# **SONY**

4-134-954-**11**(1)

 $(1)$ 

The available scientific evidence does not show that any health problems are associated with using low power wireless devices. There is no proof, however, that these low power wireless devices are absolutely safe. Low power wireless devices emit low levels of radio frequency energy (RF) in the microwave range while being used. Whereas high levels of RF can produce health effects (by heating tissue), exposure to low-level RF that does not produce heating effects causes no known adverse health effects. Many studies of low-level RF exposures have not found any biological effects. Some studies have suggested that some biological effects might occur, but such findings have not been confirmed by additional research. This equipment has been tested and found to comply with FCC radiation exposure limits set forth for an uncontrolled equipment and meets the FCC radio frequency (RF) Exposure Guidelines in Supplement C to OET<sub>65</sub>

# Wireless Audio Transmitter for PC

### AIR-PC10T

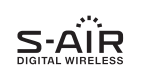

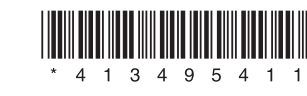

© 2009 Sony Corporation Printed in China http://www.sony.net/

Operating Instructions

### WARNING

This equipment must not be co-located or operated in conjunction with any other antenna or transmitter.

#### NOTE:

This equipment has been tested and found to comply with the limits for a Class B digital device, pursuant to Part 15 of the FCC Rules. These limits are designed to provide reasonable protection against harmful interference in a residential installation. This equipment generates, uses and can radiate radio frequency energy and, if not installed and used in accordance with the instructions, may cause harmful interference to radio communications.

 All other trademarks and registered trademarks are of their respective holders. In this manual, TM and  $\textcircled{B}$  marks are not specified.

However, there is no guarantee that interference will not occur in a particular installation. If this equipment does cause harmful interference to radio or television reception, which can be determined by turning the equipment off and on, the user is encouraged to try to correct the interference by one or more of the following measures:

- Reorient or relocate the receiving antenna.
- Increase the separation between the equipment and receiver. - Connect the equipment into an outlet on a circuit different from that
- to which the receiver is connected.
- Consult the dealer or an experienced radio/TV technician for help.

#### CAUTION

You are cautioned that any changes or modifications not expressly approved in this manual could void your authority to operate this equipment.

This device complies with Part 15 of the FCC Rules. Operation is subject to the following two conditions:

(1) this device may not cause harmful interference, and (2) this device must accept any interference received, including interference that may cause undesired operation.

When you use the AIR-PC10T connected to a notebook PC with the wireless function (wireless LAN, etc.), switch off the wireless function, or place the AIR-PC10T with supplied cradle attached more than 20cm (7  $^7\prime\text{s}$ feet) away from your computer.

"S-AIR" and its logo are trademarks of Sony Corporation.

- "S-AIR Cast" is a trademark of Sony Corporation.
- SonicStage is a trademark of Sony Corporation.
- Microsoft, Windows, Windows Vista and Windows Media are trademarks or registered trademarks of Microsoft Corporation in the United States and/or other countries.
- iTunes is a registered trademark of Apple Inc. Apple, Macintosh and Mac OS are trademarks of Apple Inc., registered
- in the U.S. and other countries.

### About the S-AIR

AIR-PC10T is compatible with the Sony's S-AIR products, which allows transmission of sound between S-AIR products wirelessly.

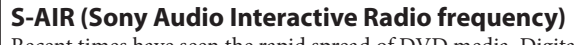

- **1** Connect the cradle to your computer
- **2**  Plug wireless audio transmitter to the cradle.
- Before connecting, detach the cover from the wireless audio

transmitter.  $S - A \cap B$ **Bedroon** ♪ S-AIR sub unit **2** (speaker, etc.)  $\circledcirc$ Supplied

Recent times have seen the rapid spread of DVD media, Digital Broadcasting, and other high-quality media.

You can connect the wireless transmitter directly to your computer without using the cradle, but as this connection may be easily affected by the environment, we recommend using the wireless transmitter with a cradle.

To ensure that the subtle nuances of these high-quality media are transmitted with no deterioration, Sony has developed a technology called "S-AIR" for the radio transmission of digital audio signals with no compression, and has incorporated this technology into the AIR-PC10T.

This technology transfers digital audio signals with no compression using the 2.4 GHz band range of ISM band (Industrial, Scientific, and Medical band), such as wireless LANs and Bluetooth applications.

### About S-AIR products

There are two types of S-AIR product.

S-AIR main unit (this unit): This is for transmitting sound.

 S-AIR sub unit: This is for receiving sound (speaker, music receiver, etc.).

By connecting the AIR-PC10T to a USB port of your computer, the AIR-PC10T can transmit music stored on your computer to an S-AIR sub unit for playback.

Furthermore, if you install the supplied application software S-AIR Cast on your computer and select Remote Mode or Advanced Remote Mode, you can also control the contents on an S-AIR sub unit. For example, you can install S-AIR sub units, one in the study room and the other in the bedroom, and then install your computer with the AIR-PC10T connected in the living room. You can then listen to music from the computer by controlling the S-AIR sub unit.

AIR-PC10T

S-AIR sub unit (music receiver, etc.)

**Living room** 

Computer

CD-ROM

### Establishing sound transmission between the AIR-PC10T and the S-AIR sub unit (ID setting)

- **1**  Connect AIR-PC10T to your computer.
- **2**  Turn on the S-AIR sub unit, and then set the AIR-PC10T and S-AIR sub unit to the same S-AIR ID.
- **3** Start playing music on the media player of your computer.

Simply by matching the ID of the AIR-PC10T and the S-AIR sub unit, you can establish sound transmission.

#### Identifying the AIR-PC10T with a specific S-AIR sub unit (Pairing operation)

It is easy to set the same ID for the AIR-PC10T and the S-AIR sub unit to establish sound transmission.

However, neighbors may also receive your system's sound if IDs are the same, or you may receive sound from your neighbors. To prevent this, you can identify the AIR-PC10T with a specific S-AIR sub unit by performing the pairing operation. To perform the pairing operation, you need to install the supplied S-AIR Cast software. For details, refer to the S-AIR Cast installation instructions.

- **1**  Install S-AIR Cast on your computer.
- **2**  Perform the S-AIR Cast settings on your computer in accordance with the [S-AIR Cast Configuration] wizard.
- Select Remote Mode and specify the media player to playback (iTunes or Windows Media Player).
- Connect AIR-PC10T to your computer.
- Set the AIR-PC10T and S-AIR sub unit to the same S-AIR ID. When the S-AIR connection between AIR-PC10T and the S-AIR sub unit is established, "PC" appears on the S-AIR sub unit's front panel display.
- **3** Press (play)on the S-AIR sub unit.

### About AIR-PC10T manual

AIR-PC10T contains the following manuals. Refer to them as required by the operation.

Window screen illustrations depicted in the manuals below may differ from the actual screens.

AIR-PC10T Operating Instructions (this manual)

This manual explains the operations of the AIR-PC10T.

#### S-AIR Cast Installation Instructions

This PDF manual, which is copied to your computer when the S-AIR Cast software is installed, explains how to install and set up the supplied S-AIR Cast software on your computer.

### S-AIR Cast Help

This help manual can be used only after the S-AIR Cast software is installed.

It explains the operations of the S-AIR Cast software included on the same CD-ROM.

### Index to parts

#### Wireless audio transmitter

**AIR-PC10T**

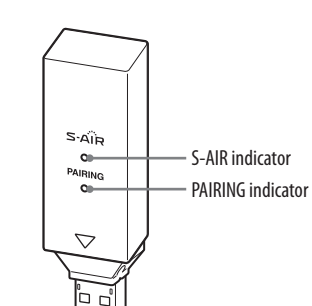

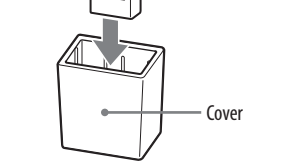

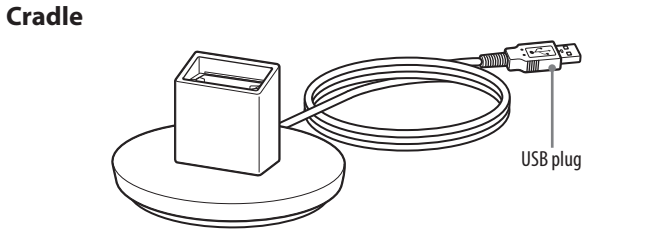

#### **Note**

This cradle is for the AIR-PC10T. Do not use it for other USB devices.

#### **About indicators on the wireless audio transmitter**

**4** Press (play) on the S-AIR sub unit. Playback starts.

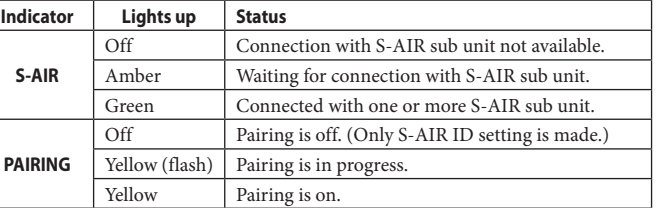

For details, refer to the S-AIR Cast Help.

### Connecting the system

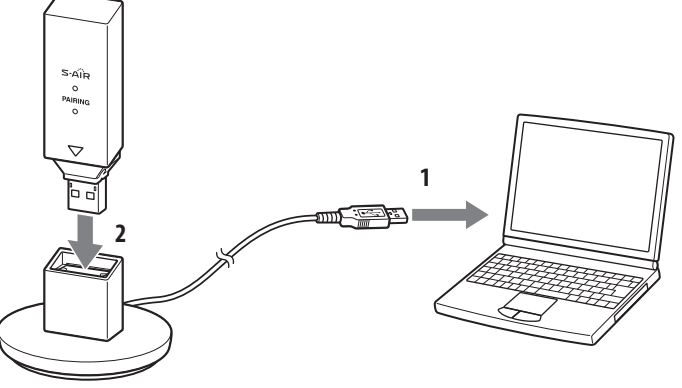

#### **Tip**

When the connection finishes, you can then listen to music contents on the connected computer from the S-AIR sub unit. To listen to music, check the following:

- CPU: Pentium 1GHz or higher, Celeron 1 GHz or higher, or better equipment/CPU.
- RAM: 512 MB or more.
- In the case of high music content, operating speed may decrease. For smooth operation, 2GHz or higher CPU is recommended.
- Hard Disk Drive: 206MB or more (S-AIR Cast related module: 60MB / Microsoft related module: 146MB)
- CD-ROM or DVD drive (for software installation)
- Display: Screen Resolution: 1,024 × 768 pixels (or higher), Colors: 65,536 colors (or higher)
- Mouse
- Keyboard
- USB port: USB 1.1 or 2.0 port
- Sound card
- Software: Internet Explore 6.0 or higher.

Connect an S-AIR Sub unit.

- Set the S-AIR ID of the connected S-AIR sub unit to "A."
- $\bullet$  Set the sound playback device property on your computer to [AIR-PC10T]. To select the sound playback device property, click in the following sequence:

#### **Windows Vista (in Classic View):**

[Start] – [Control Panel] – [Sound] – [Playback]

- **Windows XP (in Classic View):**
- [Start] [Control Panel] [Sound and Audio Devices] [Audio] At this time, you cannot perform playback operation on the S-AIR sub
- unit. To control the playback operation on the S-AIR sub unit, install S-AIR Cast. For details, see "Installing S-AIR Cast software." For details on S-AIR sub unit connection, refer to the operating instructions supplied with the S-AIR sub unit.

## Installing S-AIR Cast software

To operate contents of your computer using S-AIR sub unit, you must first install the supplied S-AIR Cast software on your computer. For details on the setting and operation, refer to the S-AIR Cast Installation Instructions contained on the supplied CD-ROM.

### What is S-AIR Cast?

With S-AIR Cast installed, you can control the media player on your computer using buttons on the S-AIR sub unit (speaker, music receiver, etc.). You can also compile or manage the contents on your computer, and change the settings of the AIR-PC10T.

S-AIR Cast can be switched to the following 3 modes: Standard Mode, Remote Mode, and Advanced Remote Mode. To use Remote Mode and Advanced Remote Mode, S-AIR Cast needs to be installed on your computer.

When you use the AIR-PC10T in Standard Mode, you do not need to install S-AIR Cast, but you need to install S-AIR Cast when you change S-AIR connection settings (S-AIR ID setting, pairing, etc.).

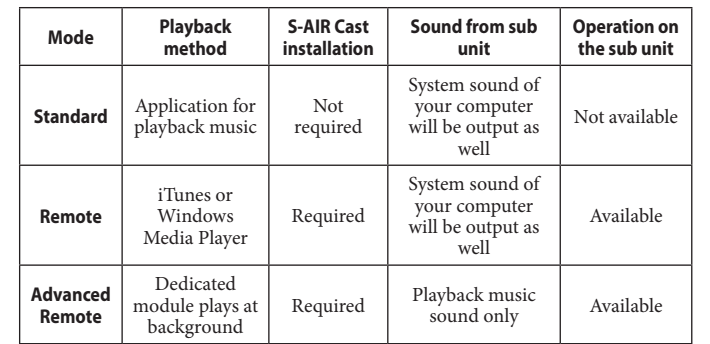

For details on S-AIR Cast operation, refer to the S-AIR Cast Help. For details on S-AIR sub unit operation, refer to the operating instructions supplied with the S-AIR sub unit.

### **2** Remote Mode

### Overview of each mode procedure

### **1** Standard Mode

This mode is for using an S-AIR sub unit as a PC speaker. By connecting AIR-PC10T to your computer, computer sound is output from the S-AIR sub unit. Note that all system sounds of your computer (incoming message alerts, alarm beeps, etc.) will also be output from the S-AIR sub unit. In this mode, you can use this system without installing S-AIR Cast, but installation is necessary if you want to change the S-AIR connection settings.

#### **Notes**

 In this mode, you cannot perform playback operation from the S-AIR sub unit. "PC" is displayed on the S-AIR sub unit's front panel display. The connecting S-AIR main unit's name (AIR-PC10T) may be displayed depending on your S-AIR sub unit.

#### **Tips**

 If you want to perform a pairing operation, install S-AIR Cast on your computer. If AIR-PC10T cannot connect to the S-AIR sub unit, change the S-AIR ID. To change the S-AIR ID, install S-AIR Cast on your computer.

You can connect an S-AIR sub unit wirelessly to your computer as a speaker and listen to music contents registered in iTunes or Windows Media Player by operating the S-AIR sub unit. Note that all system sounds of your computer (incoming message alerts, alarm beeps, etc.) will also be output from the S-AIR sub unit. To use this mode, S-AIR Cast needs to be installed on your computer.

AIR-PC10T and S-AIR sub unit are connected. Playback starts and the playback sound is output from the S-AIR sub unit.

#### **Notes**

• When  $\blacktriangleright$  (play) on the S-AIR Sub unit is pressed and iTunes is selected, iTunes window is displayed on your computer, but if Windows Media Player is selected, Windows Media Player window is not displayed.

 If you operate iTunes on your computer, you may not be able to operate it on the S-AIR sub unit. In this case, exit and restart iTunes.

### **Tips**

- Playback operation on the S-AIR sub unit may differ depending on your S-AIR sub unit.
- Playing status, contents information, this unit's name (AIR-PC10T), etc., are displayed on the S-AIR sub unit's front panel display. Displayed items are different depending on the S-AIR sub unit.
- If you register a Podcast or radio station on the playlist, you can choose it from the S-AIR sub unit.
- For details on the operations of the S-AIR sub unit, refer to the S-AIR Cast Installation Instructions.

### Advanced Remote Mode

With S-AIR Cast installed, you can gather music files on your computer, generate original channels, control the contents via the S-AIR sub unit without hearing system sounds output from the S-AIR sub unit. So you can enjoy music uninterrupted and choose your favorite song from the S-AIR sub unit easily.

**1**  Install S-AIR Cast on your computer.

- **2**  Perform the S-AIR Cast settings on your computer in accordance with the [S-AIR Cast Configuration] wizard.
- Select Advanced Remote Mode and perform the Advanced Remote Mode settings.
- Connect AIR-PC10T to your computer.
- Set the AIR-PC10T and S-AIR sub unit to the same S-AIR ID. When the S-AIR connection between AIR-PC10T and the S-AIR sub unit is established, content's title is displayed on the S-AIR sub unit's front panel display.
- **3** Press DISPLAY on the S-AIR sub unit to select the desired channel group.

**5** Press S-AIR CH-/+ on the S-AIR sub unit to select the channel

you want to playback.

For example, when an album name is displayed on the S-AIR sub unit's front display, you can change to a different album by pressing S-AIR

**Tips**

Playback operation on the S-AIR sub unit may differ depending on your S-AIR

sub unit.

 Playing status, contents information, this unit's name (AIR-PC10T), etc., are displayed on the S-AIR sub unit's front panel display. Displayed items are different

depending on the S-AIR sub unit.

For details on the operations of the S-AIR sub unit, refer to the S-AIR Cast

Installation Instructions.

 $CH-/+.$ 

System Requirements

The following software and hardware are required to run S-AIR Cast.

**Notes**

S-AIR Cast will not run in any Mac OS.

English is the only language available for S-AIR Cast.

 The following systems are not supported: - Any 64 bit operating system.

- Personally assembled PCs or operating systems.

Operations are not guaranteed for all the recommended computer environments

mentioned below.

#### Operating systems

Windows Vista Home Basic (SP1 or without SP)

- Windows Vista Home Premium (SP1 or without SP)
- Windows Vista Ultimate (SP1 or without SP)
- Windows Vista Business (SP1 or without SP)
- Windows XP Home Edition (SP2, SP3)
- Windows XP Professional (SP2, SP3)
- Windows XP Media Center Edition 2004 (SP2, SP3)
- Windows XP Media Center Edition 2005 (SP2, SP3)

#### Hardware environments

#### **4**  Click [Install S-AIR Cast] first, then click [Install Now].

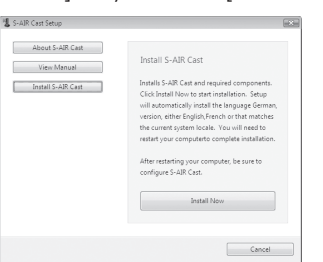

**5** Installation starts. If you click [Cancel], installation is canceled.

# S-AIR Cast Setup Installing  $[4/6]$  $Cancel$

**Tip** If you click [About S-AIR Cast], then click [Read Document], the details of the product are displayed. If you click [View Manual], then click [Read Manual], S-AIR Cast Installation Instructions is displayed.

**6** After the installation is completed, click [Restart Now] to restart your computer.

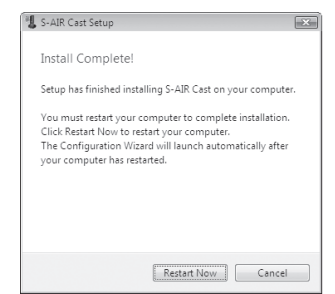

After restarting your computer, the [S-AIR Cast Configuration] wizard appears automatically. For details, refer to "Setting S-AIR Cast" in the Installation Instructions.

#### To uninstall S-AIR Cast

If you want to remove the S-AIR Cast from your computer, follow the uninstall procedure described below.

- **1**  Close S-AIR Cast on the task tray. Right-click the task tray icon, then click [Exit]. The task tray icon disappears.
- **2**  Uninstall S-AIR Cast in the following sequence. **Windows Vista (in Classic View):**

Click [Start] - [Control Panel]- [Programs and Features], in that order. **Windows XP (in Classic View):**

Click [Start] - [Control Panel] - [Add or Remove Programs], in that order.

**3**  Select [S-AIR Cast], and click [Uninstall] (Windows Vista) or [Change/Remove] (Windows XP).

If the issue persists, contact your nearest Sony dealer. When bringing the AIR-PC10T in for repairs, be sure to bring in the entire system (Wireless audio transmitter, cradle, and the S-AIR sub unit)

**Note** For Windows Vista, the [User Account Control] (UAC) window appears. Click [Allow]. If you click [Cancel], you will not be able to uninstall.

**4**  Restart the computer.

### Precautions

- As the S-AIR function transmits sound by radio waves, sound may skip when radio waves are obstructed. This is a characteristic of radio waves and is not malfunction.
- As the S-AIR function transmits sound by radio waves, equipment that generates electromagnetic energy, such as a microwave oven, may interfere with sound transmission.
- As the S-AIR function uses the radio waves that share the same frequency as other wireless systems, such as wireless LAN or Bluetooth, interference or poor transmission may result. In this case, take the following steps:
- Do not install the system near other wireless systems.
- Do not use the system and the other wireless systems at the same time.
- The transmission distance differs depending on the usage environment. Find a location where transmission between the AIR-PC10T and the S-AIR sub unit is most effective, and install the AIR-PC10T and the S-AIR sub unit there.

# Troubleshooting

- **1**  Make sure the power of your computer and S-AIR sub unit is on.
- **2**  Find your problem in the checklist below, and take the indicated corrective action.

This product is a system product, and the entire system is needed to determine the location requiring repair.

#### **Your computer does not recognize the AIR-PC10T as a USB device.**

Disconnect and reconnect the AIR-PC10T.

#### **The S-AIR indicator does not light when connecting the AIR-PC10T and the S-AIR sub unit.**

 $\rightarrow$  Check that the power of your computer is on.

- Check if your computer is in sleep mode, and if so, exit sleep mode.  $\blacktriangleright$  Connect the unit directly to the USB port of your computer, without using a hub.
- $\rightarrow$  If you use electronic equipment of 2.4 GHz frequency (wireless LAN, Bluetooth, etc.), turn off this equipment, or place it as far as possible from the AIR-PC10T.
- → Set RF change to OFF on the installed S-AIR Cast software. If the issue persists after RF setting, change the S-AIR ID of the AIR-PC10T and S-AIR sub unit. For details on RF change, refer to S-AIR Cast Help.
- $\rightarrow$  If another S-AIR main unit such as Sony's wireless home theater system using S-AIR is placed near the AIR-PC10T, turn off the power of that S-AIR main unit, or place it as far as possible from the AIR-PC10T.
- $\blacktriangleright$  Check that the USB cable of the cradle is connected securely to the USB port of your computer.
- If the issue persists, the AIR-PC10T may be at fault. Contact your nearest Sony dealer.

#### User privileges

- S-AIR Cast can be used only by users with administrator privileges.
- S-AIR Cast does not support the Fast User Switching function.
- You can connect one AIR-PC10T to a computer. You cannot connect
- multiple AIR-PC10T to a computer at the same time.
- You can use up to 10 S-AIR sub units with the AIR-PC10T. Only one playable source can be output from the S-AIR sub unit at the same time.

#### Media Player

To use Remote Mode or Advanced Remote Mode, media player needs to be installed on your computer. The following media players are compliant with S-AIR Cast:

- Apple iTunes 8.0 (Remote Mode, Advanced Remote Mode)
- Windows Media Player 10, 11 (Remote Mode, Advanced Remote Mode)
- Media Manager 1.2 (Advanced Remote Mode)
- SonicStage 4.3 (Advanced Remote Mode)

#### Format

The music file format that is compliant with S-AIR Cast is as follows:

- $\bullet$  MP3 (.mp3)
- ATRAC (.oma) \*
- ATRAC DRM (.oma) \*
- $\bullet$  AAC (.m4a)
- AAC DRM (.m4p, .m4a) \*\*
- WMA (.wma) WMA DRM (.wma) \*\*
- $\bullet$  WAV (.wav)
- 

- → To perform the S-AIR settings, the supplied software S-AIR Cast is required. Install S-AIR Cast, and change S-AIR Cast settings. (For details, refer to "Changing Settings" in the S-AIR Cast Installation Instructions.)
- When S-AIR connection settings are stored on your computer (S-AIR Advanced settings), you cannot change S-AIR ID, Pairing, and RF change settings. In this case, clear them from your computer. (For details, refer to "Changing Settings" in the S-AIR Cast Installation Instructions).

 $\rightarrow$  Select the sound playback device property on your computer to [AIR-PC10T] (Standard Mode, Remote Mode), or anything except [AIR-PC10T] (Advanced Remote Mode). Click in the following sequence:

\* You cannot play back this format in Remote Mode.

- \*\* You cannot play back this format in Advanced Remote Mode. **Notes**
- 
- Playback of Remote Mode is dependant on the controlled media player format. Playback of Advanced Remote Mode conforms to the player's specifications that are installed on your computer.
- To use WMA format in Advanced Remote Mode, Windows Media Player needs to
- be installed on your computer. Note that playback of the above music file formats may not be possible in some cases.

#### Installing S-AIR Cast

Installation may take some time depending on the environment. A progress bar is displayed while installation is underway. Wait until the installation is finished.

- To confirm the installation procedure and the S-AIR Cast settings, select [View Manual] in Step 4.
- **1**  Turn on your computer and log in as an administrator. Wait for Windows to load
- **2**  Insert the supplied CD-ROM into the CD-ROM drive of your computer.

#### **(Windows Vista users only)**

The [Auto Play] window appears. Click [Run setup.exe] to install the program.

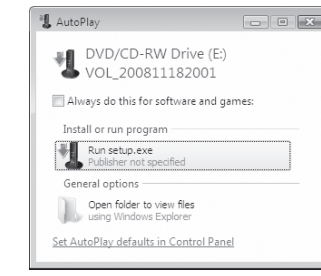

- $\rightarrow$  If you use electronic equipment of 2.4 GHz frequency (wireless LAN, Bluetooth, etc.), turn off this equipment, or place it as far as possible from the AIR-PC10T.
- Set RF change to OFF on the installed S-AIR Cast software. If the issue persists after RF setting, change the S-AIR ID of the AIR-PC10T and S-AIR sub unit. For details on RF change, refer to S-AIR Cast Help.

#### **(Windows Vista users only)**

The [User Account Control] (UAC) window appears. Click [Continue]. If you click [Cancel], you will not be able to start the installation.

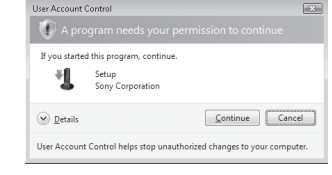

#### The [S-AIR Cast Setup] wizard appears. Exit all applications and click [Next].

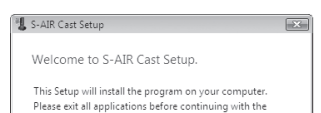

#### **Note**

- Cap for the USB connector (1)
- Application software S-AIR Cast (CD-ROM) (1)
- Operating Instructions (1)

If the wizard does not open, double-click the [CD-ROM Setup.exe] icon.

#### **3** Read the license agreement.

Check [I have read and accept the license terms.] and click [Next].

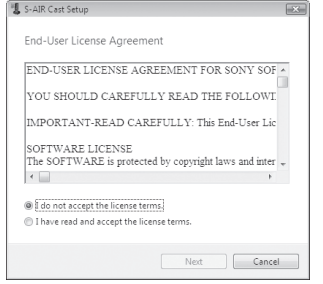

#### **Tip**

If you do not accept the license agreement, check [I do not accept the license terms.] and click [Cancel]. The wizard will turn off.

When you use the AIR-PC10T connected to a notebook PC with the wireless function (wireless LAN, etc.), switch off the wireless function, or place the AIR-PC10T with supplied cradle attached more than 20cm (77/8

#### **Connecting the AIR-PC10T and the S-AIR sub unit is not possible.**

- Confirm the S-AIR IDs of the AIR-PC10T and the S-AIR sub unit. → Cancel pairing once, then try to pair again
- $\rightarrow$  If you use electronic equipment of 2.4 GHz frequency (wireless LAN, Bluetooth, etc.), turn off this equipment, or place it as far as possible from the AIR-PC10T.
- → Set RF change to OFF on the installed S-AIR Cast software. If the issue persists after RF setting, change the S-AIR ID of the AIR-PC10T and S-AIR sub unit. For details on RF change, refer to S-AIR Cast Help.
- $\rightarrow$  The S-AIR sub unit is connected to another S-AIR main unit. Change the S-AIR ID of the S-AIR sub unit to another one, and set the AIR-PC10T's ID to the same one as the S-AIR sub unit, or pair the AIR-PC10T with the S-AIR sub unit you are using.
- → Check that the AIR-PC10T is not connected to anything other than the computer on which you performed the S-AIR Cast settings.
- Select Remote Mode or Advanced Remote Mode. When the S-AIR Cast is installed on your computer, you can set S-AIR settings although Standard Mode is selected.
- The connected S-AIR sub unit is turned off. Make sure the power cord is connected, then turn on the S-AIR sub unit.
- $\rightarrow$  If you use another S-AIR main unit, place it more than 8 m (26  $\frac{1}{4}$  feet) away from the AIR-PC10T.

#### **S-AIR settings (S-AIR ID, Pairing, RF CHANGE) are not available.**

#### **There is noise, no sound, or the sound skips.**

#### **Windows Vista (in Classic View):**

[Start] – [Control Panel] – [Sound] – [Playback] **Windows XP (in Classic View):**

- [Start] [Control Panel] [Sound and Audio Device] [Audio]
- $\rightarrow$  If you use electronic equipment of 2.4 GHz frequency (wireless LAN, Bluetooth, etc.), turn off this equipment, or place it as far as possible from the AIR-PC10T.
- Set RF change to OFF on the installed S-AIR Cast software. If the issue persists after RF setting, change the S-AIR ID of the AIR-PC10T and S-AIR sub unit. For details on RF change, refer to S-AIR Cast Help.
- → Adjust the volume of your computer.
- $\rightarrow$  If you use another S-AIR main unit, place it more than 8 m (26  $\frac{1}{4}$  feet) away from the AIR-PC10T.
- → Place the AIR-PC10T and the S-AIR sub unit closer together.
- $\rightarrow$  Stop using any equipment that generates electromagnetic waves such as a microwave oven.
- When in Remote Mode, remove the unplayable contents from media players (iTunes or Windows Media Player) you are using, then close the media player and restart.
- Turn off your computer and S-AIR sub unit, and then turn them on again.
- Check that headphones are not connected to the headphone jack on your computer.
- Do not place a mobile phone near the AIR-PC10T or the S-AIR sub unit, as this may result in noise.

#### **The S-AIR indicator on the AIR-PC10T lights up in amber.**

 No S-AIR sub unit is connected to the AIR-PC10T. When one or more S-AIR sub units are connected, the indicator lights up in green.

#### **The PAIRING indicator on the AIR-PC10T lights up in yellow.**

canceled, the indicator turns off.

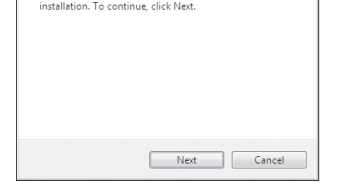

**Buttons on the S-AIR sub unit are not functional.** S-AIR Cast does not boot, or Standard Mode is selected. Boot S-AIR

 $\rightarrow$  The AIR-PC10T is pairing with an S-AIR sub unit. If pairing is

Cast, then select Remote Mode or Advanced Remote Mode.

#### **The Bluetooth mouse does not move during S-AIR connection.**

 $\rightarrow$  Connect the AIR-PC10T to your computer using a cradle. → Place the mouse and the AIR-PC10T as far apart as possible.

## Specifications

Output: 40 mW Frequency band: 2.4000 GHz - 2.4835 GHz Modulation method: DSSS Power requirements: DC 5.0 V, 500 mA Dimensions (w/h/d):  $26 \times 13.2 \times 87$  mm ( $1 \frac{1}{32} \times \frac{1}{2} \times 3 \frac{7}{16}$  in) Mass: 21.5 g (0.758 oz)

Supplied accessories:

Cradle (AIR-PCST1) (1)

Design and specifications are subject to change without notice.

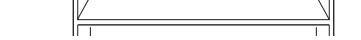

 $\overleftrightarrow{\phantom{a}}$ 

To stabilize S-AIR reception

To use S-AIR products (AIR-PC10T and the S-AIR sub unit)

Before using S-AIR products, have the following ready.

 **Confirm the wireless transceiver on the S-AIR sub unit (if** 

**applicable) is inserted correctly.**

Insert the wireless transceiver firmly to the depth into the slot of the

S-AIR sub unit (if applicable).

Insert firmly

 **Confirm that the S-AIR IDs of the AIR-PC10T and the S-AIR sub** 

**unit are the same.** 

The default setting of the S-AIR IDs of the AIR-PC10T and the S-AIR sub unit is "A." You can set the S-AIR ID using the supplied S-AIR Cast software. There are several ways to set the S-AIR ID of the S-AIR sub

unit (using the S-AIR ID switch, setup menu, etc.)

 $\odot$  A

 $\bigcirc$  B  $\circ$ 

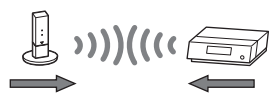

For details, refer to the operating instructions of each S-AIR product. Same S-AIR ID

 $\mathbb{E}$ 

About environments where S-AIR products (AIR-PC10T and

the S-AIR sub unit) are used

Έ

S-AIR products use a radio frequency of 2.4 GHz. Certain electronic equipment or other factors may cause lost connection or instability in

S-AIR reception.

 **Electronic equipment influence**

The following may cause interference or cross talk.

- Cellular phones, cordless phones - Wireless LAN, personal computers - Game machines using radio signals

- Microwave ovens  **Other factors**

> $\Box$ 三路路

The following may cause poor reception. - Materials or structures, such as walls and floors - The location where an S-AIR product is placed

feet) away from your computer.

When using S-AIR sub units, place them as far as possible from the above

electronic equipment, or place where S-AIR reception is stable.

When S-AIR reception is poor

Check the following.

Keep cords that are connected to the S-AIR product (power supply cord, power cord, antennas or other cords) away from the wireless transceiver

and slot.

Keep as much space as possible around S-AIR products.

Avoid placing S-AIR products on top of, or directly below, other electronic

equipment.

Avoid placing S-AIR products in a closed rack, metal rack, or under a

table.

Adjust the location (height, orientation, and place in the room) of S-AIR products until reception is the most stable.

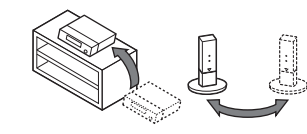

Place so that the AIR-PC10T and the S-AIR sub unit are closer.

Place so that S-AIR products are separated from other wireless devices.

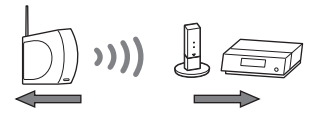

Place so that S-AIR products are separated from metal doors or tables.

If you cannot improve S-AIR reception, change the "RF change" setting. For details, refer to the operating instructions of each S-AIR product.